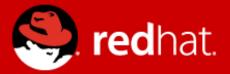

# **Management and Monitoring**

# Jitka Kožaná Quality Assurance Supervisor, JBoss by Red Hat

Advanced Java EE Lab @ ČVUT Nov 28 2014

### Agenda

- Monitoring
  - JDK tools
  - System tools
  - WF8 specifics
- WF8 architecture
- WF8 Domain Model
- WF8 Management
  - CLI / Scripting + Java API + HTTP API
  - WebUI + RHQ / JON

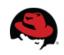

### **Monitoring – motivation**

You are using WildFly 8, so bright future lies ahead ...

Really?

We will learn how to do some basic investigation and JVM monitoring.

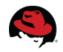

### JDK tools - JAR level investigation

- List files in given jar archive
  - jar
  - unzip
- Disassemble the class file
  - javap

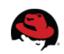

### JDK tools – process

- List of JVMs
  - jps -l [-m -v]
  - JDK specific
- Configuration information
  - jinfo
  - Java system properties + VM flags

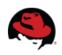

## JDK tools – memory

- Memory map
  - jmap
    - Show heap, create heap dump
- Analyze heap dump
  - jhat
    - Parses a java heap dump, launches a webserver to browse the dump

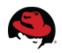

### JDK tools – stack trace and JVM stats

- Java stack traces of threads
  - jstack
  - stack traces of Java threads for a given Java process, core or remote server
  - for investigating thread locking issues
- JVM statistics monitoring
  - jstat

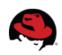

# JDK tools – GUI

#### jconsole

- Heap and Non-Heap memory usage, CPU usage, VM summary
- Number of threads and classes, stack trace for each thread
- MBeans details

#### jvisualvm

- Nicer look & feel, based on NetBeans platform
- Heap and PermGen memory usage, CPU usage, VM summary
- Number of threads and classes, details for each thread, not stack trace
- Lightweight CPU and memory profiling + sampling

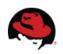

# **System information**

- OS version
- Memory usage
- Disk space
- Processes
- Network traffic and ports

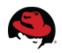

# WildFly8 specifics

#### JDR - JBoss Diagnostic Reporter

- \$WF\_HOME/bin/jdr.sh [.bat]
- JBoss specific tool for diagnostic
- add at least one user into ManagementRealm using bin/add-user.sh

#### jconsole

- \$WF\_HOME/bin/jconsole.sh [.bat]
- Jconsole with added WildFly management extension (JBoss Remoting + JSR 160)

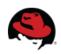

### **Advanced tools**

- your IDE debugger
- your IDE profiler
- JProfiler http://www.ej-technologies.com/products/jprofiler/overview.html
- Java Decompiler http://java.decompiler.free.fr/
- TDA Thread Dump Analyzer http://java.net/projects/tda/
- MAT Memory Analyzer http://www.eclipse.org/mat/
- Wireshark http://www.wireshark.org/

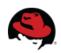

# WildFly8: 2<sup>nd</sup> generation of JBoss AS7

- Why was AS7 rewritten from scratch?
- Legacy subsystems
- Boot time
- Memory footprint
- Bad modularity
- Administration options
- Not "good enough"

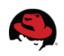

# WildFly 8

- Builds on top of JBoss AS7
- Small and even #@\*%ing faster
- No legacy stuff
- Better manageability
- Multi-node management
- Simplified configuration
- Modular

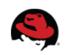

### **WildFly 8 Architecture**

- core
- extensions to the core
- clients for management interface
  - CLI and web based management console

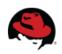

### Core

#### jboss-modules

- is the first thing started
- modular and concurrent classloading
- O(1) dependencies resolution
- Module sees only its imports
- jboss-msc: modular service container
  - Everything is (interface based) service
  - Services are deployed on demand and in parallel
- Extensible management layer
  - Mediate access to service container
  - Provides configuration model for the AS

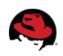

# Domain vs. standalone

#### Standalone

- Traditional JBoss single JVM server
- Managed individually: 1 configuration file
- No lifecycle management, just shutdown
- Development and embedded solutions

#### Domain

- Multi-JVM, multi-server model
- Lifecycle managed by Process Controller (PC)
- Management coordinated by Domain Controller (DC)
- Multiple server instances per host managed by Host Controller (HC)
- HC on master node is DC

The only difference between domain and standalone is in how severs are managed, not in the capabilities

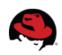

### Domain model: key goals

- manage multiple servers via a single control point
  - configure a cluster, start/stop nodes in a cluster, deploy an application to all nodes in the domain,...
- end user configuration centralized in a few files
- schema files for all configurations
- everything in the configuration is exposed via management API

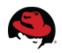

#### **Domain model**

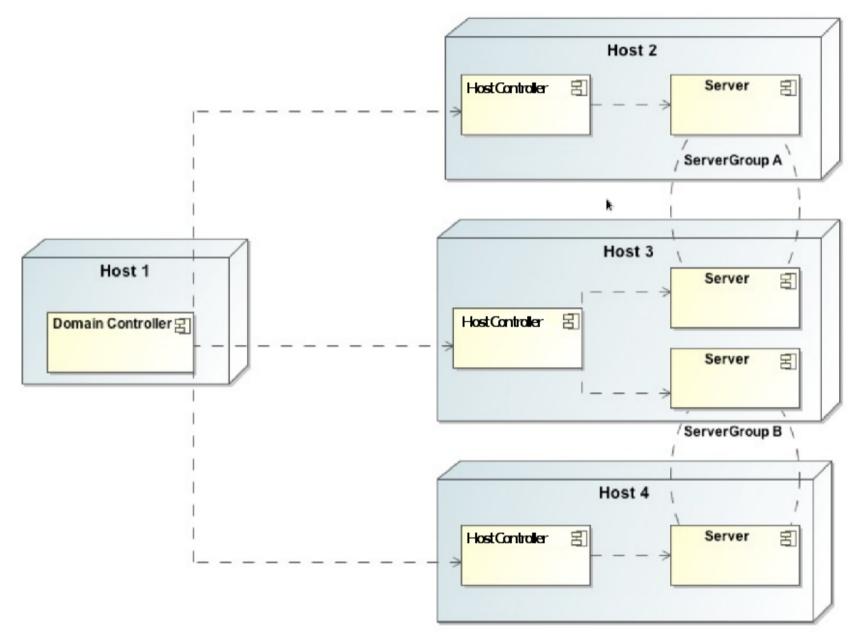

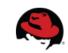

#### Domain model - terms

- server one AS instance
- server group set of server instances that will be managed and configured as one
- **cluster** server group with group communication services configured
- **module** classloading space, grouping of classes in some jar(s)s
- subsystem block of configuration, has its own namespace, basically some grouping of services
- profile set of subsystems

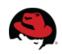

#### Domain model - schema

- https://community.jboss.org/wiki/JBossASDomainSchema
- docs/schema/jboss-as-config\_2\_0.xsd in WF8 distribution
- docs/schema/\*.xsd
- standalone.xml, domain.xml, host.xml

```
<server-groups>
       <server-group name="main-server-group" profile="default">
           <jvm name="default">
               <heap size="64m" max size="512m"/>
           </ivm>
           <socket-binding-group ref="standard-sockets"/>
       </server-aroup>
       <server-group name="other-server-group" profile="default">
           <jvm name="default">
               <heap size="64m" max-size="512m"/>
           </ivm>
           <socket-binding-group ref="standard-sockets"/>
       </server-group>
                                      <servers>
</server-groups>
                                             <server name="server-one" group="main-server-group" auto-start="true">
                                                 <ivm name="default"/>
                                             </server>
                                             <server name="server-two" group="main-server-group" auto-start="true">
                                                 <ivm name="default">
                                                     <heap size="64m" max-size="256m"/>
                                                 </ivm>
                                                 <socket-binding-group ref="standard-sockets" port-offset="150"/>
                                             </server>
                                             <server name="server-three" group="other-server-group" auto-start="false">
                                                 <socket-binding-group ref="standard-sockets" port-offset="250"/>
                                             </server>
                                      </servers>
```

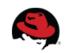

#### Management

- The problem: management model too large and complex
- The requirements for the API:
  - Simple, powerful, stable
  - As few compile time and runtime dependencies as possible
  - Backward compatibility
- WF8 uses de-typed management API and a small library: jboss-dmr.jar

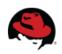

### **De-typed Management API**

- https://community.jboss.org/wiki/FormatOfADetypedOperationRequest
- https://community.jboss.org/wiki/FormatOfADetypedOperationResponse
- https://docs.jboss.org/author/display/WFLY8/Description+of+the+Management+Model
- De-typed API: can construct any complex data types by using small number of basic Java classes (like java.lang.String, java.lang.Integer, etc)
- All parameter and return values in the API are expressed using these few types, making it easier to make it backward compatible
- Auto-conversion like dynamic languages

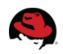

### **DMR – dynamic model representation**

- https://github.com/jbossas/jboss-dmr
- https://docs.jboss.org/author/display/WFLY8/Detyped+management+and+the+jboss-dmr+library
- All management operations operate with/on DMR
- Compatibility is stressed
- Convertible from/to JSON

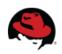

### Java API

- Native management interface uses an open protocol based on the JBoss Remoting library
- The management protocol is an open protocol, so a completely custom client could be developed without using prepared libraries (e.g. using Python or some other language)
- Maven artifact org.wildfly:wildfly-controller-client
- https://docs.jboss.org/author/display/WFLY8/The+native+management+API

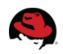

### Java API

ModelControllerClient client = ModelControllerClient.Factory.

```
create(InetAddress.getByName("localhost"), 9999);
```

```
ModelNode op = new ModelNode();
op.get("operation").set("read-resource");
op.get("recursive").set(true);
op.get("include-runtime").set(true);
op.get("recursive-depth").set(10);
```

```
ModelNode returnVal = client.execute(op);
System.out.println(returnVal.get("result").toString());
client.close();
```

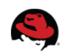

# HTTP API

- http://localhost:9990/management
- Sometimes called REST API
- HTTP request in JSON like format
- The default operation is read-resource
- add user into ManagementRealm using bin/add-user.sh
- https://docs.jboss.org/author/display/WFLY8/The+HTTP+management+API
- https://community.jboss.org/wiki/HTTPJSON-likeAPI

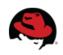

# CLI

- Command line management tool for the WF8 server
- Command bin/jboss-cli.sh or bin/jboss-cli.bat
- Interactive mode
- Non-interactive mode
- Batch mode
- GUI mode
- Operations based on model

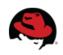

## CLI

```
$ ./bin/jboss-cli.sh --connect controller=IP ADDRESS
[standalone@IP ADDRESS:9999 /] /system-property=foo:add(value=bar)
[standalone@IP_ADDRESS:9999 /] /system-property=foo:read-resource
   "outcome" => "success",
"result" => {"value" => "bar"}
[standalone@IP ADDRESS:9999 /] /system-property=foo:remove
{"outcome" => "success"}
[domain@IP ADDRESS:9999 /] /system-property=foo:add(value=bar)
[domain@IP_ADDRESS:9999 /] /system-property=foo:read-resource
[domain@IP ADDRESS:9999 /] /system property=foo:remove
[domain@IP_ADDRESS:9999 /] /host=master/system-property=foo:add(value=bar)
[domain@IP_ADDRESS:9999 /] /host=master/system-property=foo:read-resource
[domain@IP ADDRESS:9999 /] /host=master/system-property=foo:remove
[domain@IP ADDRESS:9999 /] /host=master/server-config=server-one/system-property=foo:add(value=bar)
[domain@IP ADDRESS:9999 /] /host=master/server-config=server-one/system-property=foo:read-resource
[domain@IP ADDRESS:9999 /] /host=master/server config=server one/system property=foo:remove
```

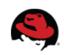

# CLI

- https://community.jboss.org/wiki/CommandLineInterface
- https://community.jboss.org/wiki/GenericTypeCLICommands
- https://community.jboss.org/wiki/CLICompoundValueFormat
- https://community.jboss.org/wiki/CLINon-interactiveMode
- https://community.jboss.org/wiki/CLIBatchMode
- https://docs.jboss.org/author/display/WFLY8/CLI+Recipes
- https://community.jboss.org/wiki/JBossAS7Command-linePublicAPI

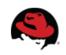

#### Web console

| C 🟦 🗋 localhost:9990/cons<br>Wild <b>Fly</b> 8.0.0.Final |         | 0                                                                                                    |                | 1000 - 100 - 100   |     | Messages: 0     | <b>©্ব</b> ্ব ∽ু<br>≜ ferda |
|----------------------------------------------------------|---------|----------------------------------------------------------------------------------------------------|----------------|--------------------|-----|-----------------|-----------------------------|
|                                                          | Runtime | Administration                                                                                                    |                |                    |     |                 |                             |
| Host:<br>master                                          | ~       | GROUP CONFIGURATIONS                                                                                                    |                |                    |     |                 |                             |
| - Server                                                 |         | Server Configuration                                                                                                    | S              |                    |     |                 |                             |
| Server Configurations Server Groups                      |         | A server configuration does specify the overall configuration of a server. A server configuration can be started and perform work. Server configurations belong to server groups. |                |                    |     |                 |                             |
| <ul> <li>Host Settings</li> </ul>                        |         | Available Server Configurations                                                                                                    |                |                    | Add | d Remove Copy   |                             |
| JVM Configurations<br>Interfaces<br>Host Properties      |         | Configuration Name                                                                                                    |                | Server Group       |     | Auto Start?     |                             |
|                                                          |         | server-one                                                                                                    |                | main-server-group  |     | true            |                             |
|                                                          |         | server-three                                                                                                    |                | other-server-group |     | false           |                             |
|                                                          |         | server-two                                                                                                    |                | main-server-group  |     | true            |                             |
|                                                          |         | Attributes JVM Configuration                                                                                                    | System Prope   | rties              |     | 4 1-3 of 3 > >> |                             |
|                                                          |         |                                                                                                    |                |                    |     | Need Help?      | _                           |
|                                                          |         | 🖾 Edit                                                                                                    |                |                    |     |                 |                             |
|                                                          |         | Name: serv                                                                                                    | er-one         |                    |     |                 |                             |
|                                                          |         | Auto Start?: true                                                                                                    |                |                    |     |                 | _                           |
|                                                          |         | Server Group: mair                                                                                                    | n-server-group |                    |     |                 | _                           |
|                                                          |         | Socket Binding: full-s                                                                                                    | ockets         |                    |     |                 | _                           |
|                                                          |         | Port Offset: 0                                                                                                    |                |                    |     |                 |                             |

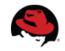

# Thank you for your attention. Questions?

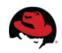